# Инструкция по эксплуатации

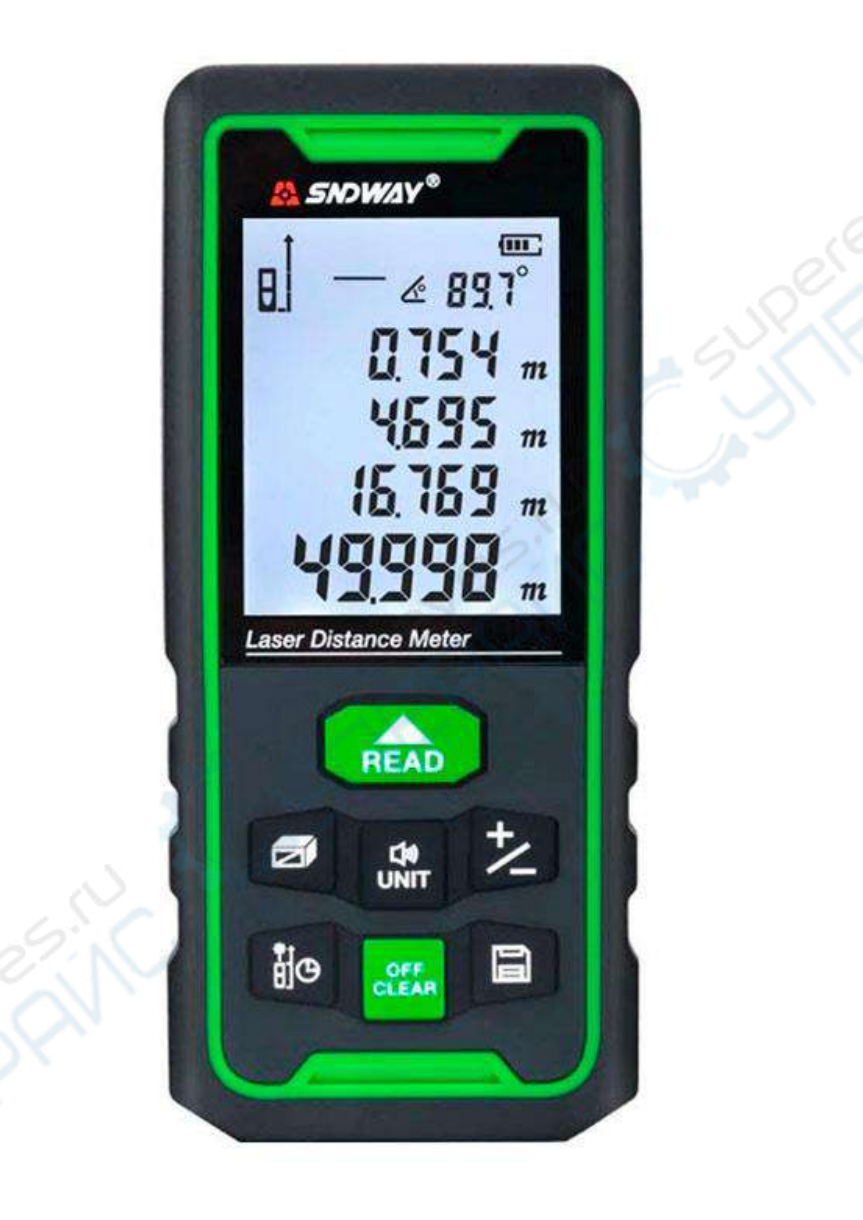

**Дальномер SNDWAY SW-50G / SW-70G / SW-100G**

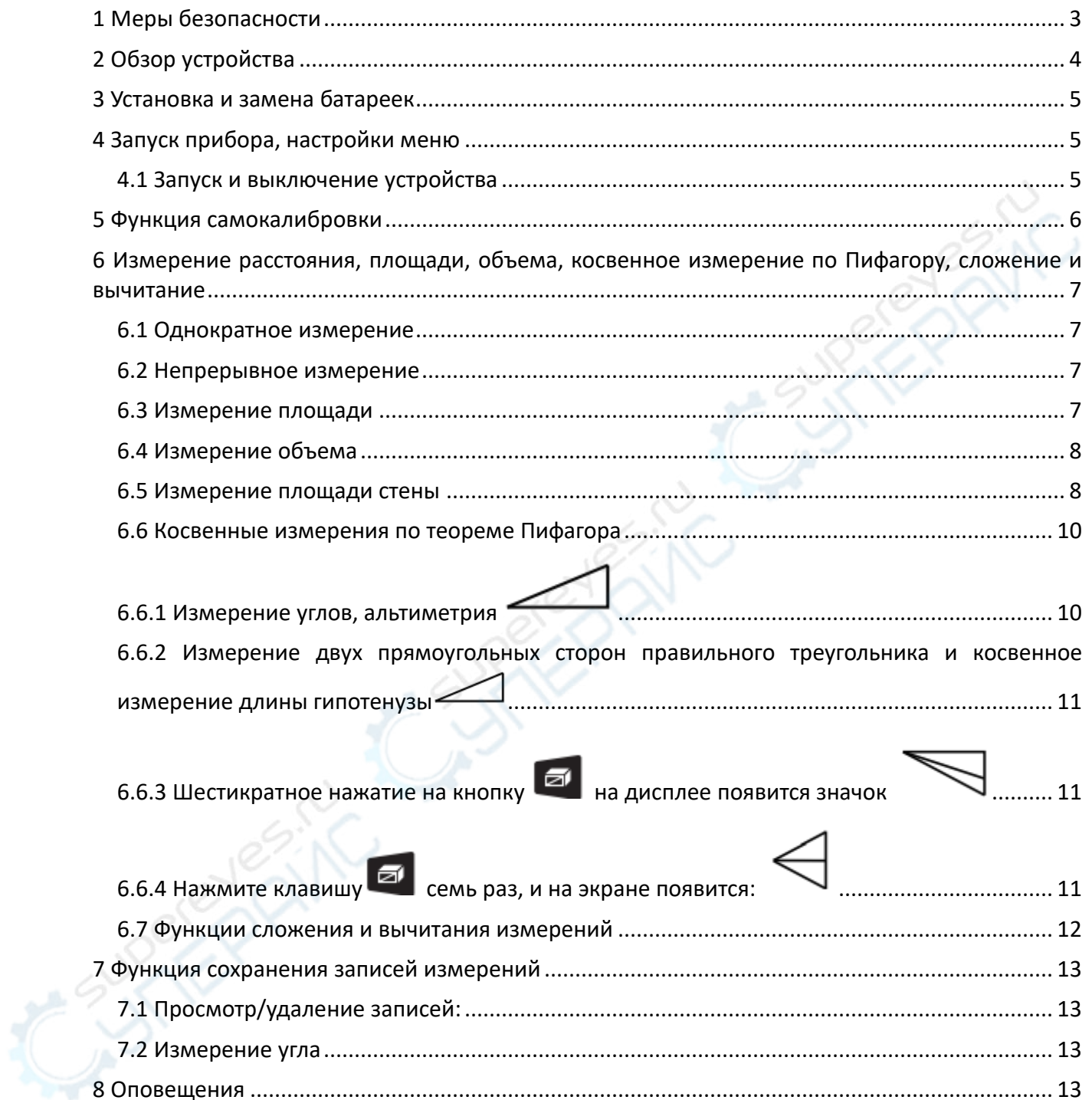

# Содержание

## <span id="page-2-0"></span>**1 Меры безопасности**

Перед использованием устройства внимательно ознакомьтесь с приведенными ниже мерами.

 Тщательно изучите содержащуюся в руководстве информацию. Ненадлежащее выполнение указаний из данной инструкции может привести к повреждению устройства или к травме, а также повлиять на результаты измерений.

Запрещается разбирать или самостоятельно ремонтировать устройство.

 Запрещается вносить какие-либо изменения в лазерный излучатель или иным образом изменять его работу. Храните устройство в недоступном для детей месте и не допускайте его использования посторонними лицами.

Необходимо избегать ударов и падений устройства.

 Следует избегать длительного попадания солнечных лучей на устройство, а также эксплуатации устройства в условиях высокой температуры и влажности.

 Недопустимо погружение устройства в воду и использование под проливным дождем.

 Строго запрещается направлять лазерный луч в глаза и на иные части тела, а также на отражающие поверхности.

 Из-за электромагнитного излучения и помех, создаваемых для других устройств, не следует пользоваться дальномером в самолете или вблизи медицинского оборудования. Запрещается использовать устройство во взрывоопасных местах.

 Утилизировать элементы питания и дальномер нужно отдельно от бытовых отходов согласно местным правилам и законам.

 По любым вопросам и проблемам по устройству необходимо обращаться к продавци.

# <span id="page-3-0"></span>**2 Обзор устройства**

# *Дисплей*

**Заряд Bluetooth Хранение данных Длина/Площадь/Объем Режим триангуляции** m 888 **Лазерное излучение Угол наклона** MAX **Макс значение Вспомогательная область отображения** MIN **Мин значение Основная область отображения** *Клавиатура* **READ Включение/измерение Площадь/объем/ режим треугольника** D) **UNIT Ед измерения / звук Сложение/вычитание** Ő CLEAR **Точка отсчета/таймер задержки Сохранение в памяти Очистка данных и выключение устройства**

#### <span id="page-4-0"></span>**3 Установка и замена батареек**

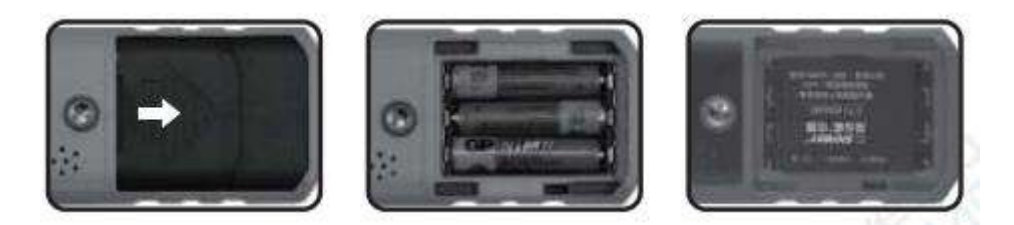

Откройте дверцу батарейного отсека на задней стороне прибора, вставьте батарею правильно, соблюдая полярность, и закройте дверцу батарейного отсека.

В приборе могут использоваться щелочные батареи типа ААА напряжением 1,5 В или стандартные литиевые батареи напряжением 3,7 В и емкостью 850 мАч.

Если прибор не используется в течение длительного времени, извлеките аккумулятор, чтобы предотвратить коррозию основного корпуса прибора.

#### <span id="page-4-1"></span>**4 Запуск прибора, настройки меню**

#### <span id="page-4-2"></span>**4.1 Запуск и выключение устройства**

В выключенном состоянии нажмите кнопку **ВЕАР для начала выполнения** измерений. Чтобы выключить устройство, находящееся в рабочем состоянии, нажмите кнопку

OFF<br>CLEAR

и удерживайте ее нажатой в течение 3-х секунд. После 150 секунд простоя устройство автоматически отключается.

#### **4.2 Настройка устройства**

в режиме измерения длины нажмите и удерживайте кнопку и и утобы войти в состояние настройки единиц измерения и сбросить текущую единицу измерения. Прибор предоставляет на выбор 6 единиц измерения.

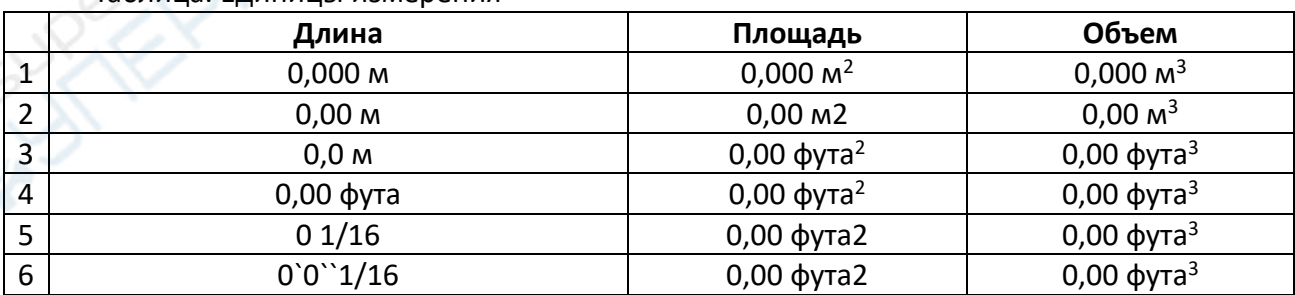

Таблица. Единицы измерения

#### **4.3 Настройка точки отсчета**

Для переключения между передней, средней и конечной базовыми точками проекта

необходимо коротко нажать клавишу  $\Box$ , при этом по умолчанию система переходит к конечной базовой точке.

#### **4.4 Измерение задержки**

Нажмите и удерживайте кнопку <u>в ней</u> чтобы включить режим измерения

задержки.Время задержки составляет 5 секунд. Вы можете нажать кнопку настроить время.

Нажмите кнопку , чтобы начать обратный отсчет, и начните измерение, когда обратный отсчет закончится.

#### **4.5 Включение/выключение подсветки**

Подсветка этого инструмента включается и выключается автоматически. После нажатия любой клавиши на приборе подсветка будет гореть в течение 15 секунд. Через 15 секунд, если на приборе не выполняется никаких действий, подсветка автоматически выключится для экономии энергии.

#### **4.6 Включение/выключение звука**

В приборе предусмотрена функция воспроизведения искусственного голоса, пользователи могут работать в соответствии с голосовыми инструкциями, что делает инструмент более удобным для пользователя. Для выключения голосовой функции нажмите

кнопку **LUNIT**, и прибор выдаст сообщение "voice off", для включения голосовой функции

нажмите кнопку еще раз, и прибор выдаст сообщение "voice on".

### <span id="page-5-0"></span>**5 Функция самокалибровки**

口⇒

Для обеспечения точности прибора предусмотрена функция самокалибровки. Метод калибровки: в выключенном состоянии нажмите и удерживайте одновременно клавишу

и кнопку **вывает до появления на экране мигающей цифры в нижнем конце, чтобы** войти в режим самокалибровки.

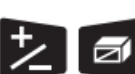

В это время пользователь может использовать клавиши для настройки

этого значения в соответствии с погрешностью прибора. Диапазон регулировки составляет -9  $\sim$  9 мм.

Например: фактическое расстояние составляет 3,780 м.

Если измеренное значение прибора составляет 3,778 м, что на 2 мм меньше

фактического значения, то можно войти в режим калибровки и с помощью клавиши скорректировать калибровочное значение на 2 мм от существующего значения.

Если измеренное значение прибора равно 3,783 м, что на 3 мм больше фактического

значения, то можно войти в режим калибровки и с помощью клавиши  $\geq$  изменить калибровочное значение в сторону уменьшения на 3 мм от существующего значения.

После завершения регулировки нажмите клавишу **READ** для сохранения результатов калибровки.

#### <span id="page-6-0"></span>**6 Измерение расстояния, площади, объема, косвенное измерение по Пифагору, сложение и вычитание**

#### <span id="page-6-1"></span>**6.1 Однократное измерение**

Нажмите кнопку в режиме измерения, лазер активируется и фокусируется на

цели. Для однократного измерения расстояния повторно нажмите кнопку **READ** Полученный результат отображается в основной области экрана.

#### <span id="page-6-2"></span>**6.2 Непрерывное измерение**

Нажмите и удерживайте клавишу в нечь в режиме ожидания, чтобы перейти в состояние непрерывного измерения, при этом в области вспомогательного дисплея на экране будут отображаться максимальное и минимальное значения измерений во время этого непрерывного измерения.

На основном дисплее отображается текущее значение измерения, для выхода из

режима непрерывного измерения кратковременно нажмите клавишу кледо или кнопку

.

#### <span id="page-6-3"></span>**6.3 Измерение площади**

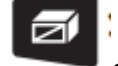

Нажмите клавишу один раз, на экране отобразится  $\Box$ , и один край

прямоугольника начнет мигать.

Следуя подсказкам, выполните следующие действия:

Нажмите кнопку READ, чтобы измерить первую сторону (длину).

Нажмите клавишу в варим измерить вторую сторону (ширину).

- Прибор автоматически выполнит расчет площади, и результаты будут отображены в основной области дисплея.
- Вспомогательная область дисплея показывает размеры длины и ширины прямоугольника.
- Во время измерения можно также нажать кнопку **.................................**, чтобы выполнить повторное измерение.
- При отсутствии данных в области дисплея нажмите клавишу  $\Box$ , чтобы выйти из состояния измерения площади и перейти в режим измерения длины.

#### <span id="page-7-0"></span>**6.4 Измерение объема**

Нажмите клавишу дважды, система перейдет в состояние измерения объема, прибор перейдет в состояние измерения объема, на экране будет мигать кубик  $\Box$ , в соответствии с подсказками выполните следующие операции.

Для измерения объема необходимо выполнить следующие действия:

Нажмите клавишу **ВЕРАР для измерения первого края (длина**).

Нажмите клавишу <sup>кедр</sup> для измерения второго края (ширина).

Нажмите клавишу **ВЕЛЬ для измерения третьего края (высота)**.

Измерения необходимо проводить только в указанном порядке. Устройство рассчитывает объем после измерения третьей стороны. Чтобы удалить последний результат и при необходимости провести повторные измерения, нажмите кнопку . Для сохранения результата нажмите и удерживайте кнопку

Прибор автоматически выполняет вычисления объема, а результаты отображаются в основной области дисплея. Во вторичной области отображаются результаты измерений длины, ширины и высоты куба.

Во время измерения можно также нажать клавишу , чтобы очистить текущий результат измерения и произвести повторное измерение.

При отсутствии данных на дисплее нажмите клавишу , чтобы выйти из режима измерения объема и перейти в режим измерения длины.

#### <span id="page-7-1"></span>**6.5 Измерение площади стены**

Кратковременно нажмите три раза, на экране отобразится инструкциям для выполнения следующих операций. Алгоритм измерения площади стены:

Нажмите клавишу READ, чтобы измерить высоту стены;

Нажмите кнопку READ, чтобы измерить ширину 1 стены 1;

Нажмите клавишу READ, чтобы измерить ширину 2 стены 2;

Прибор автоматически рассчитает площадь стены = высота х ширина 1;

Прибор автоматически рассчитает общую площадь стены. Общая площадь = высота x (ширина 1 + ширина 2)

По аналогии нажмите клавишу и в кари для измерения ширины n стены n; Общая площадь = высота x (ширина 1+ширина 2+......+ширина n);

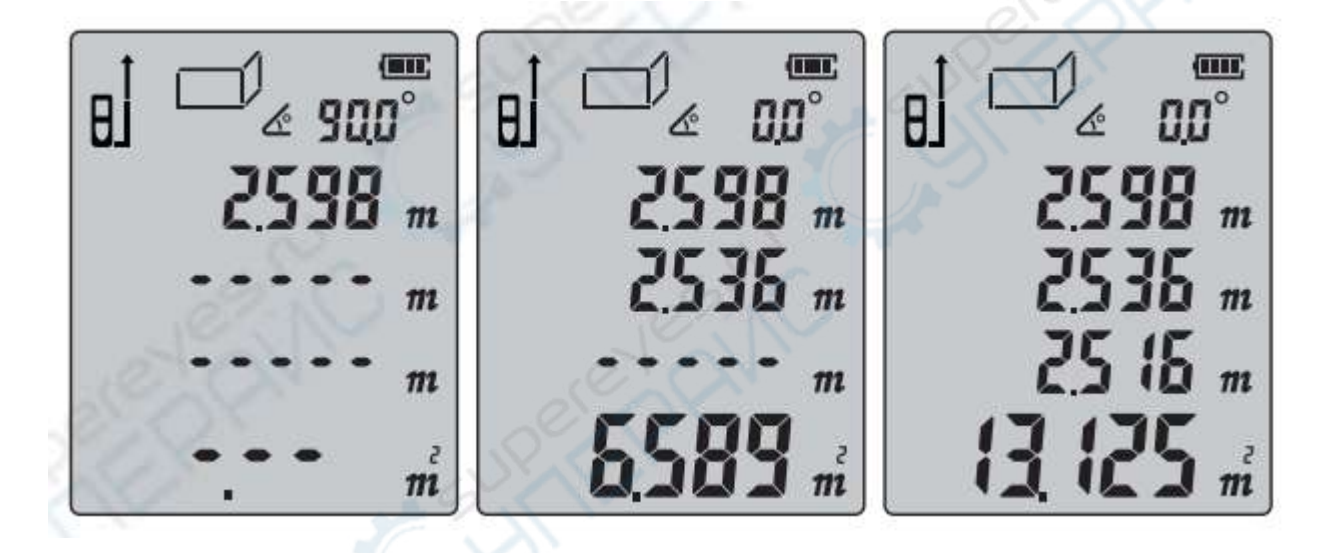

Во время измерения можно также нажать клавишу , чтобы очистить текущий результат измерения и выполнить повторное измерение.

OFF<br>CLEAR

OFF<br>CLEAR Если в области дисплея нет данных, нажмите клавишу , чтобы выйти из режима измерения площади и перейти в режим измерения длины.

#### <span id="page-9-0"></span>**6.6 Косвенные измерения по теореме Пифагора**

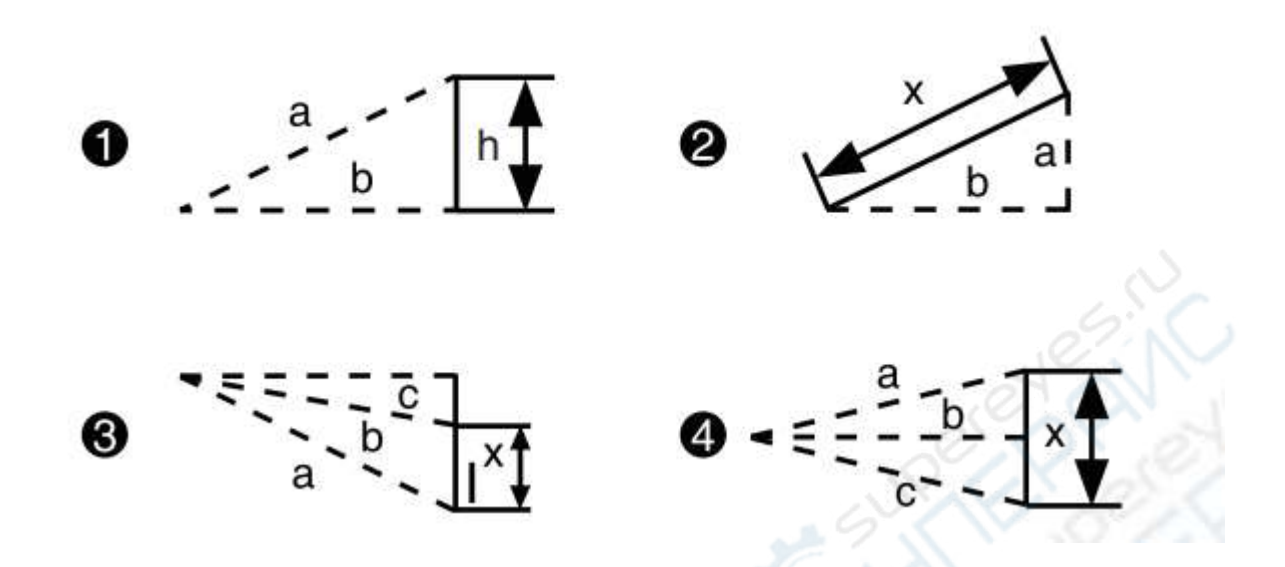

Прибор имеет четыре запрограммированных режима измерения расстояния до одной из сторон треугольника по теореме Пифагора, что позволяет пользователю выполнять косвенные измерения в конкретных сложных условиях.

#### <span id="page-9-1"></span>**6.6.1 Измерение углов, альтиметрия**

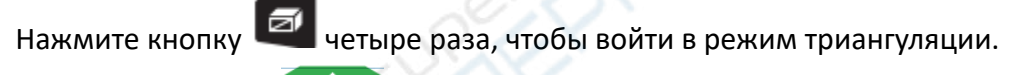

Нажимая клавишу в нар в соответствии с экранными подсказками, измерьте длину пунктирной диагональной грани (a) и одновременно измерьте угол между диагональной гранью и нижней гранью.

Прибор автоматически вычисляет горизонтальное расстояние b и вертикальную высоту h.

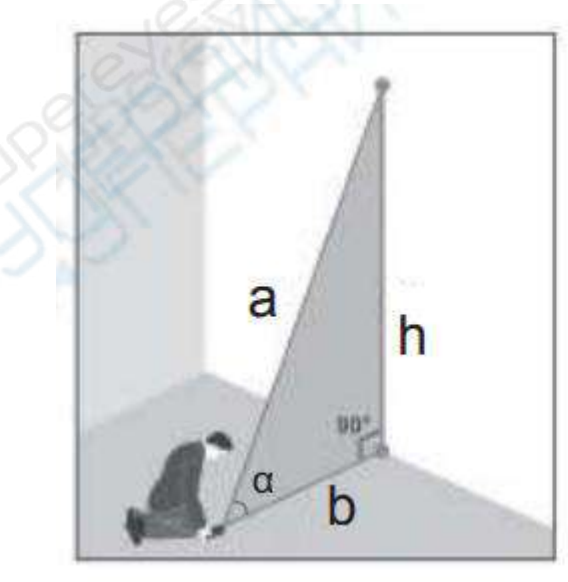

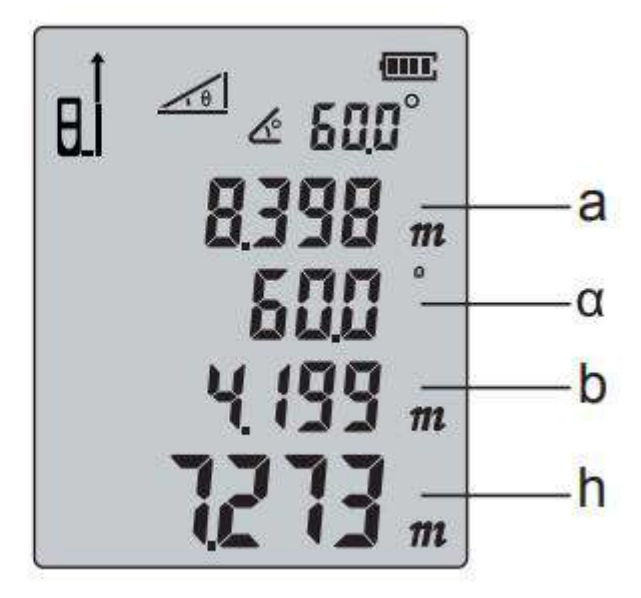

<span id="page-10-2"></span><span id="page-10-1"></span><span id="page-10-0"></span>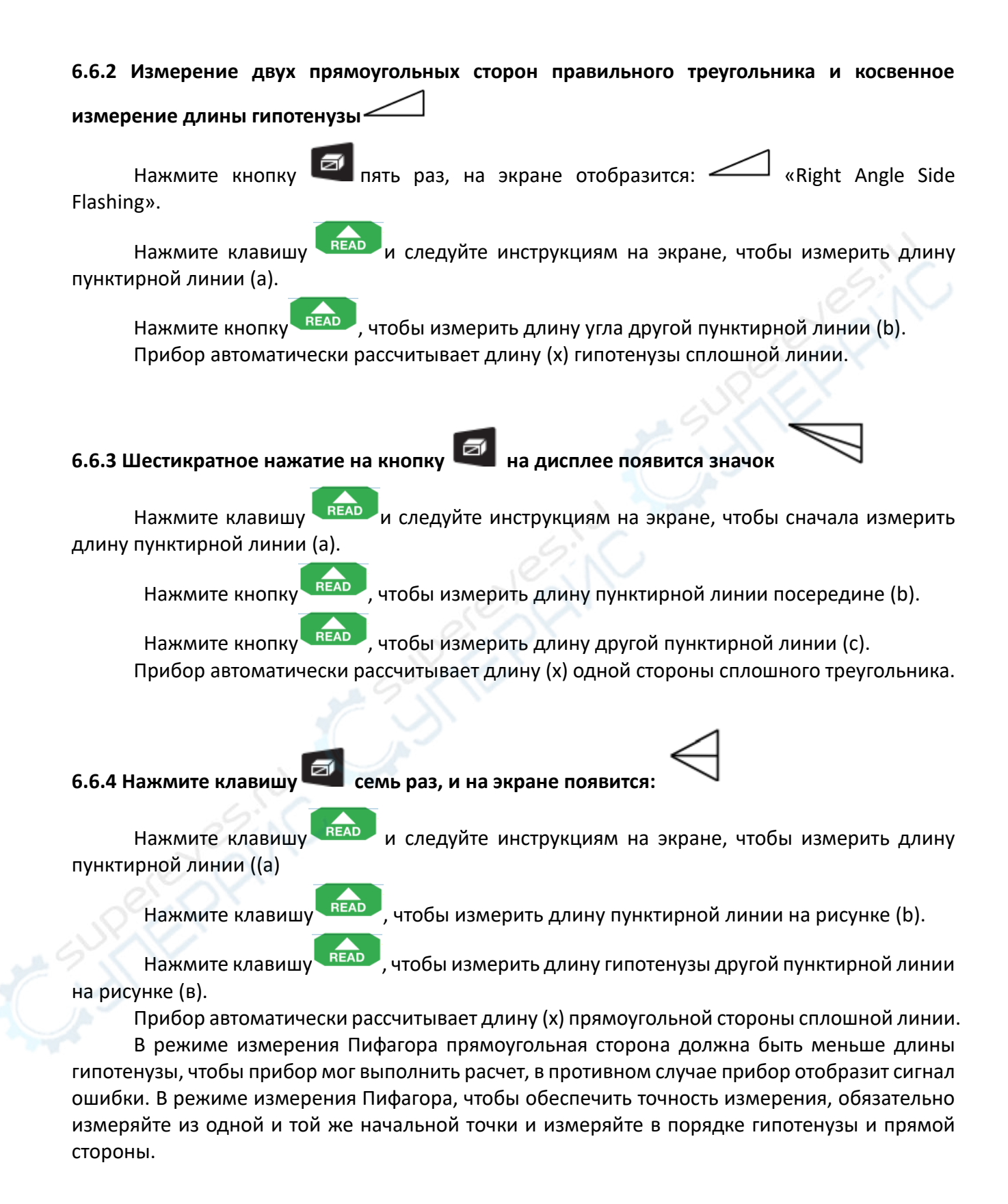

#### <span id="page-11-0"></span>**6.7 Функции сложения и вычитания измерений**

Измерения расстояния по одному сегменту можно складывать или вычитать с помощью операций сложения/вычитания. После измерения одного расстояния и получения результата измерения пользователь может ввести выбор функции сложения и вычитания с помощью

клавиши  $\left| \right|$ . При коротком нажатии на кнопку  $\left| \right|$  - в основной области отображения на экране появится «+» и запустится режим сложения показаний. На дисплее будут отображаться текущее значение и сумма всех последовательно сложенных показаний.

Нажмите клавишу еще раз, в основной области отображения измерений на экране появится «-», чтобы войти в режим накопительного и вычитающего измерения, и на экране отобразится разница между последним значением измерения и текущим значением измерения. Режимы накопления и вычитания переключаются с помощью клавиши.

Нажмите клавишу еще раз, в основной области отображения измерений на экране появится «-», чтобы войти в режим накопительного и вычитающего измерения, и на экране отобразится разница между последним значением измерения и текущим значением измерения.

Режимы сложения и вычитания переключаются с помощью клавиши

Складывать и вычитать можно не только расстояния. Можно также складывать и вычитать площади и объемы. Ниже приведен пример сложения и вычитания площадей. То же самое относится и к объему.

Сложение площадей: Измерьте первую площадь и получите результат, как показано на

рис. 1 ниже. Затем нажмите клавишу  $\mathbb{Z}^n$ и измерьте вторую область, как показано на рис. 2,

при этом в левом нижнем углу появится знак "плюс". Наконец, нажмите клавишу чтобы получить результат суммирования двух областей, как показано на рис. 3.

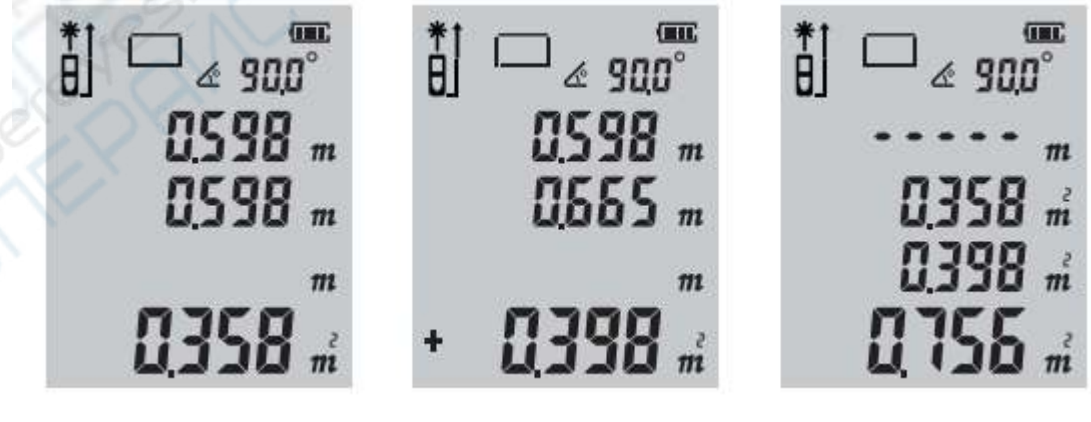

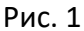

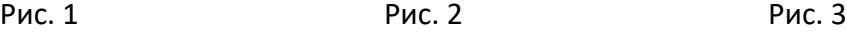

#### <span id="page-12-0"></span>**7 Функция сохранения записей измерений**

В режиме измерения, если текущие данные действительны, нажмите и удерживайте

клавишу **в течение 3 секунд, текущие данные измерений будут автоматически сохранены** в памяти прибора.

В режимах измерения площади, объема и косвенных измерений треугольника по окончании всех тестов также можно сохранить данные, при этом прибор сохранит полную запись измерений в этом режиме.

#### <span id="page-12-1"></span>**7.1 Просмотр/удаление записей:**

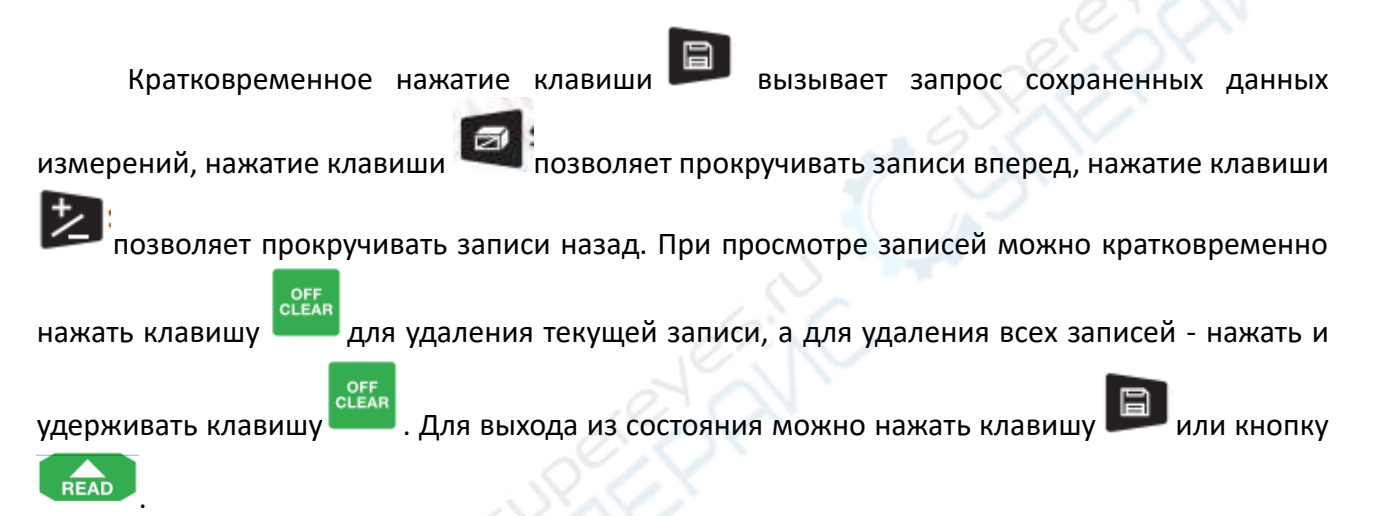

#### <span id="page-12-2"></span>**7.2 Измерение угла**

Информация об угле всегда отображается в верхней части дисплея, а диапазон измерения угла составляет -90~90°.

#### <span id="page-12-3"></span>**8 Оповещения**

В процессе использования прибора на дисплее в зоне основных показаний могу возникнуть следующие ошибки:

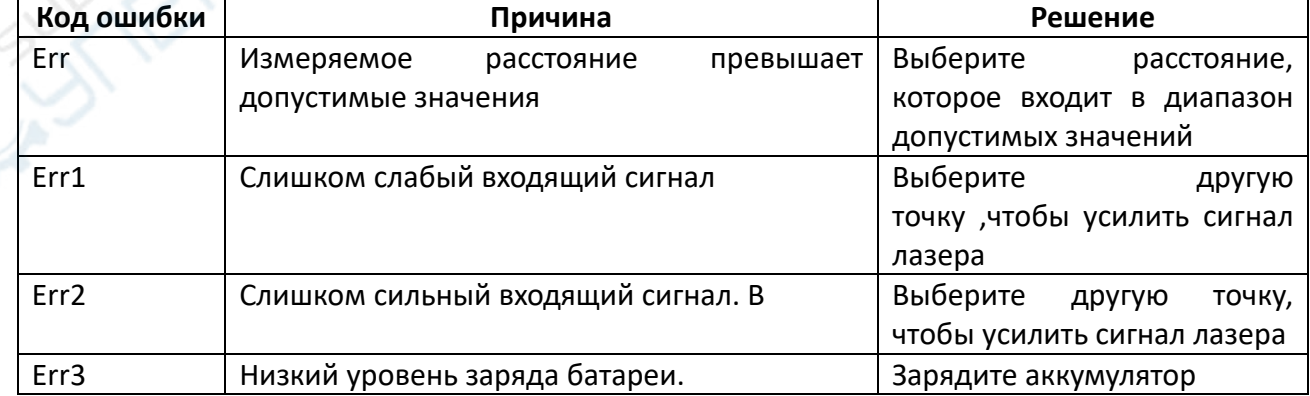

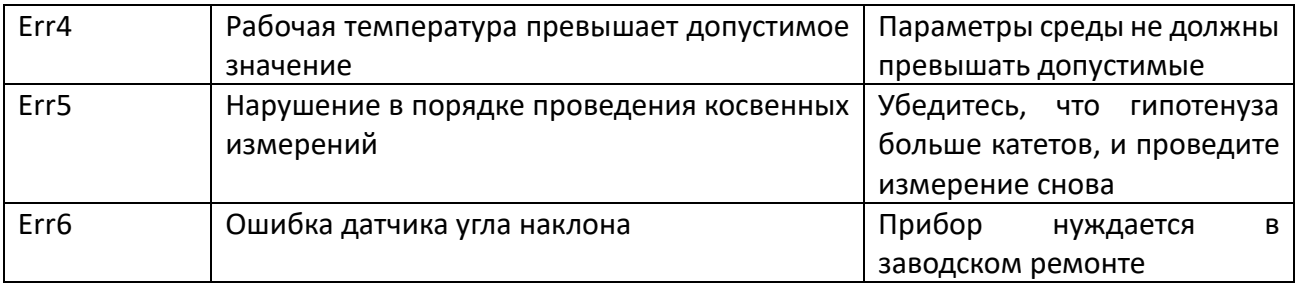